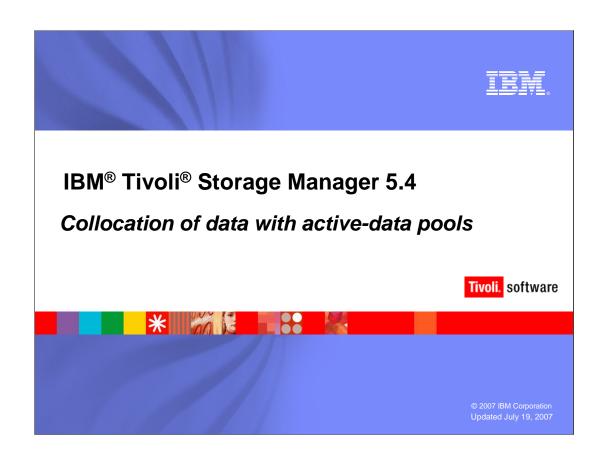

IRM

## **Objectives**

Upon completion of this module, you will be able to:

- Describe collocation of active data
- Describe collocation of active data with the administration center

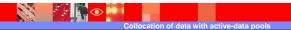

2007 IBM Corporation

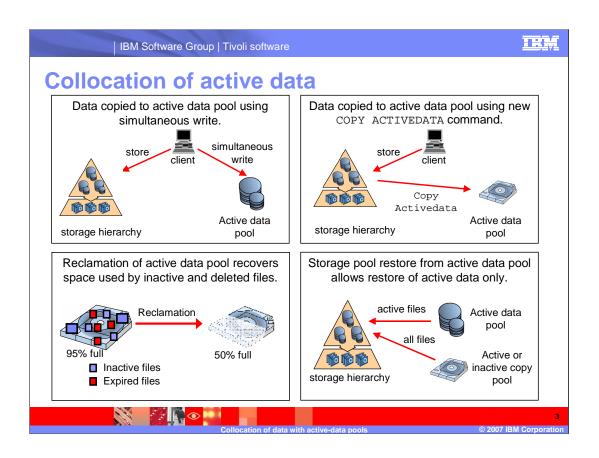

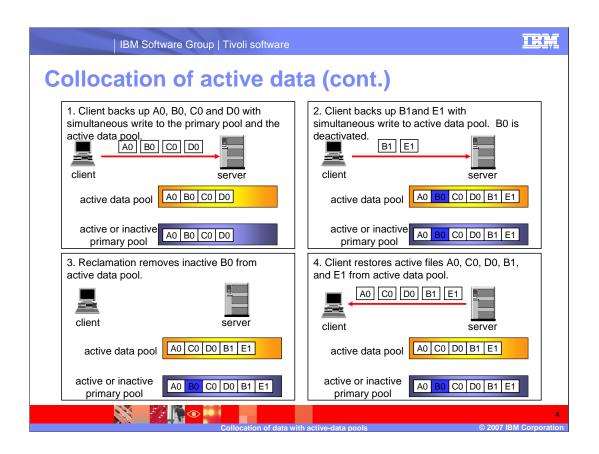

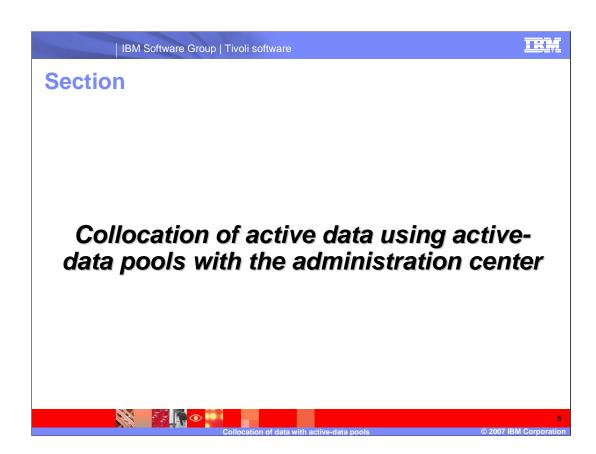

HR.

# Administration center support for active-data pools

Administration center updates:

- Components that support the DEFINE STGPOOL and UPDATE STGPOOL commands were updated to include active-data pools.
- All other components that explicitly display choice of copy pools in cases where active-data pools are applicable were updated to include active-data pools.
- The new **COPY ACTIVEDATA** command was added.

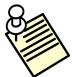

Note: The GUI active-data pools support is version specific. Support appears only for TSM server version 5.4.0.0 and above, and in administration center version 5.4 and above.

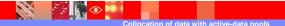

© 2007 IBM Corporatio

## **New 5.4 administration center panels**

#### Copy active-data form

- Enables copying of the active data only primary pool to an activedata pool
  - Similar to using the BACKUP STGPOOL command, with the active-data pool as the destination

#### **Move NODEDATA form**

- New port in administration center
- Supports active-data pools

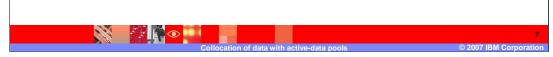

DRM support is not yet available (no server support)

Device Configuration Wizard (DCW) does NOT allow creation of ADP pools

Use Storage Pool Wizard instead, refine by desired ADP usage

AC does not provide Restore Storage Pool command support yet

Supports Restore Volume from a copy or from an active-Data pool

## Active-data pool updates on existing panels

#### Storage Pool Wizard

New path added to create active-data pool, which includes association with the domains for that pool

#### Storage Pool Notebook

- Display for relevant fields and panel text for an active-data pool added
- New tab added for Primary pools Simultaneous-Write related fields

#### Policy Domain Wizard

Added setup to identify list of active-data pools that can store data for the domain client nodes

#### **Policy Domain Properties**

- Added new expandable category ( Active Data Pools) with a table to operate on the associated active-data pool destination list
  - Add and Delete active-data pools in the list
  - Create new active-data pool action

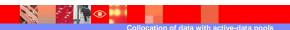

© 2007 IBM Corporation

## Active-data pool updates on existing panels

#### Restore storage pool volume

- Restore from copy or active-data pool added
  - Either all available for a pool type or specific pool

#### Add or modify volume form

Update panel description added to refer to copy and active-data pools

#### Move data form

▶ Update panel description, added to display handling for active-data pools

#### View volume content-(primary)

 Update form modified to support the viewing of content for active-data pools

#### Maintenance plan wizard

- Added support for the new copy active data command
  - Similar to existing maintenance backup storage pool functionality

#### Maintenance plan notebook

- Modified desired setup for the new copy active data command
  - Similar to existing backup storage pool form functionality

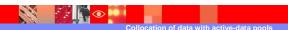

© 2007 IBM Corporation

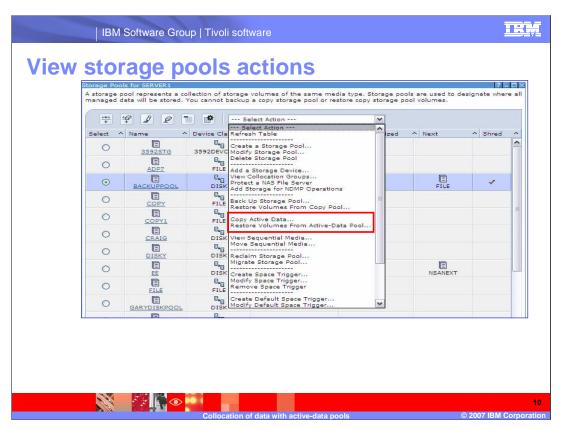

Active-data pool Related Actions:

Create/Modify Storage Pool

Copy Active Data

Restore Volumes From Active-Data Pool

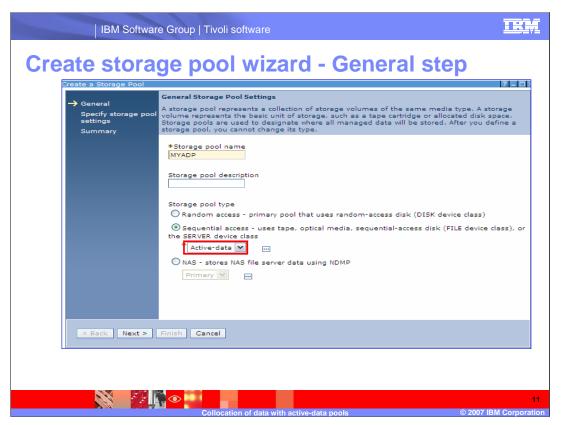

Wizard located in Storage Devices Task, View Storage Pools Portlet New layout for the Choose Pool Type Step

Choose by desired access type: random or sequential

Sequential selection: Primary / Copy / Active-Data; Bubble Help provides further info

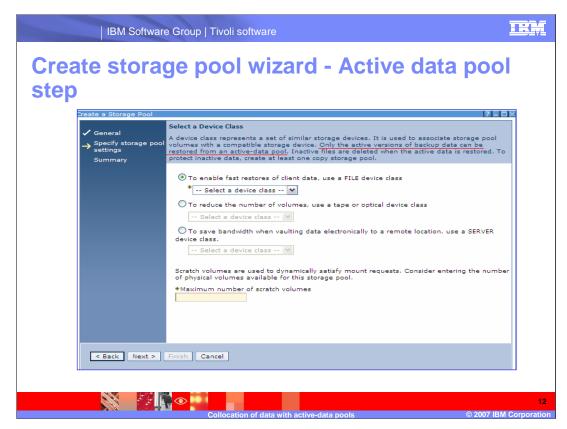

Choose pool device class based on desired use

->> See specifics in Server ADP Go-Training document

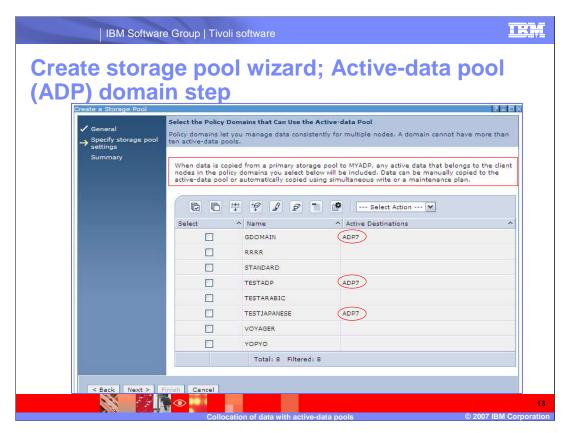

Allow to associate the new ADP with domains available on the server Optional

Displays the associated active data pools for each domain defined on the server

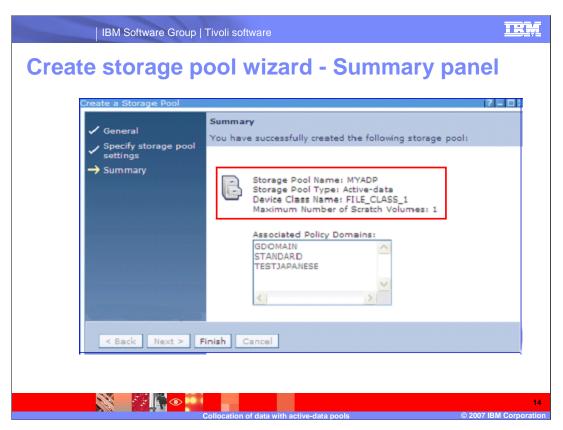

Display all chosen domains

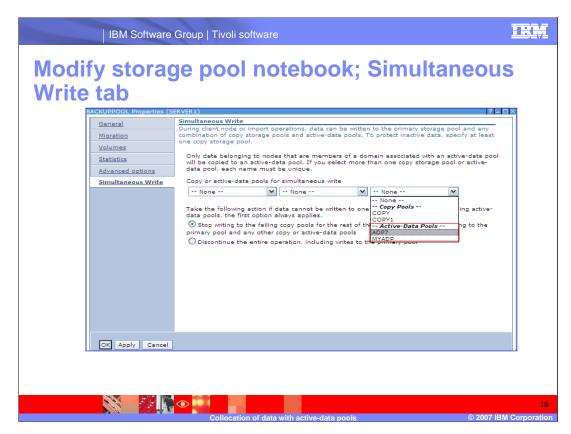

Destinations pool drop downs add separators to explicitly depict the pool type
Similar approach all over the interface where mix of pools is displayed
Copy Continue is now a radio button group and explicitly states available options
Displays for AC 5.4 and above only

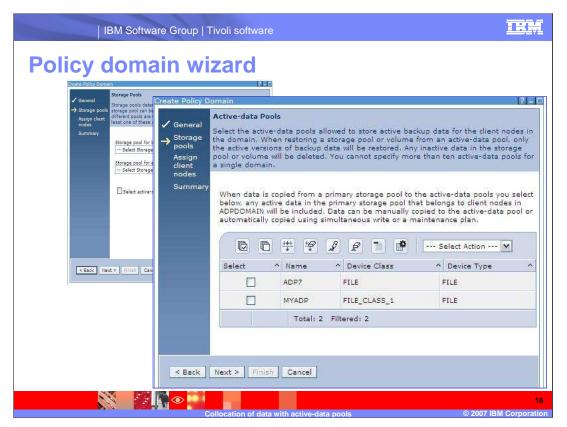

Located in the Policy Domains task, View Policy Domains Portlet

Added a check box to allow choosing active-data pools destinations

By default, unselected

New Active-Data pools Step is displayed, if check box selected

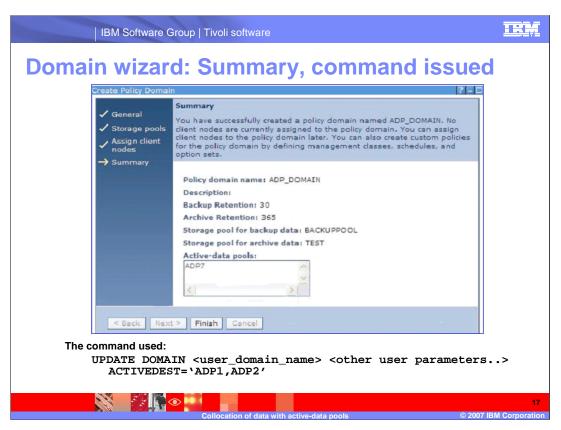

Summary identifies chosen active-data pool destinations, if any

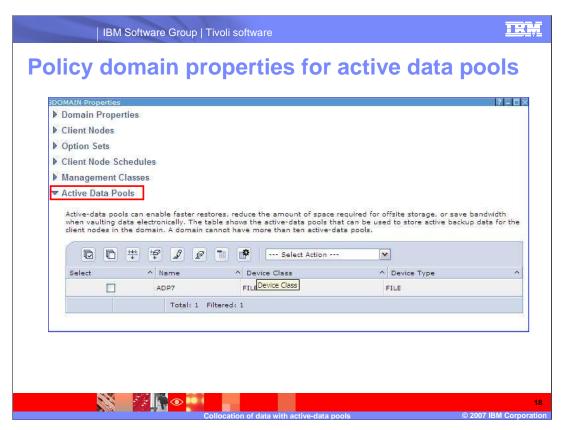

Added new Active Data Pools Twisty

Table shows currently defined active data pool destinations

| IBM Software Group | Tivoli software

# Domain properties active data pools expandable category table actions

#### Add active data pools

Launches the add active pool form. No selection is necessary

#### Delete active data pools

Immediately removes the selected active pools from the table (no conformation message needed)

#### Create an active data pool

- Launches the storage pool wizard with default path of active data pool
- ▶ Allows you to create a new active-data pool immediately
- Parent domain is pre-selected in the storage pool wizard domains step table

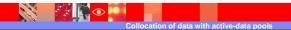

19

© 2007 IBM Corporation

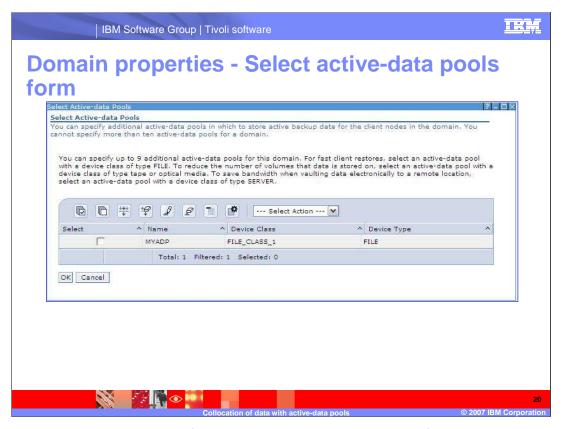

Can add additional destinations for the domain that are not yet defined Up to 10 – ( number of already associated ADP destinations)

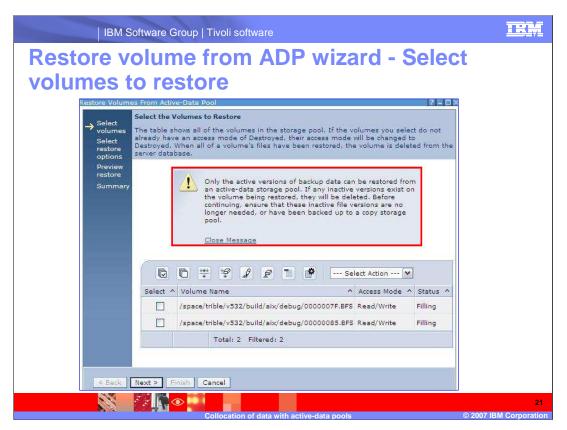

New wizard for ADP based restore

Initial ~Select the Volumes to Restore~ is shown ONLY if action was requested from the View Storage Pools portlet table

- Skipped if launched from the Storage Pool Notebook's Volumes table

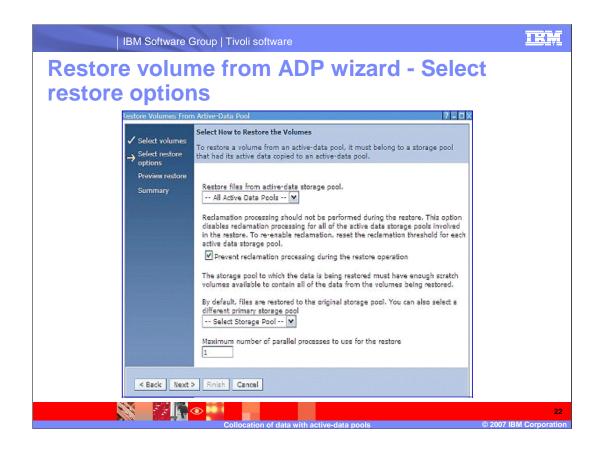

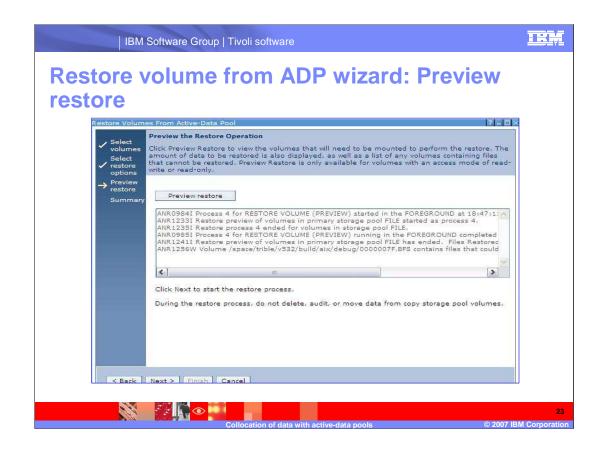

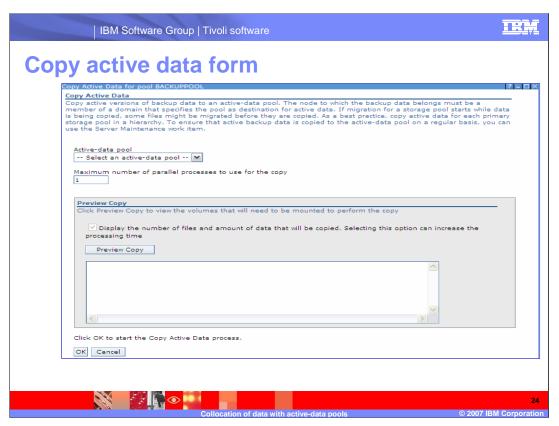

Similar to Backup Storage Pool, but handles active-data pools Valid for pools with NATIVE or NONBLOCK format Enforces that pool data format is the same as source primary pool

### Maintenance plan task ADP support

Support for the new COPY ACTIVEDATA command was added to the maintenance plan wizard and notebook.

- Issue the command as part of the maintenance plan for up to three primary storage pools.
  - The number 3 was chosen for simplicity; similar to backup storage pool capability.
- Enforces that the chosen primary pool and active-data pool (ADP) are of the same data format.

Command added to the plan for each defined primary pool to ADP relationship:

COPY ACTIVEDATA <prim\_stgpool\_name> 

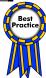

Best practice: When active-data pools are used, copy the active data for the primary pools in a hierarchy on a regular basis.

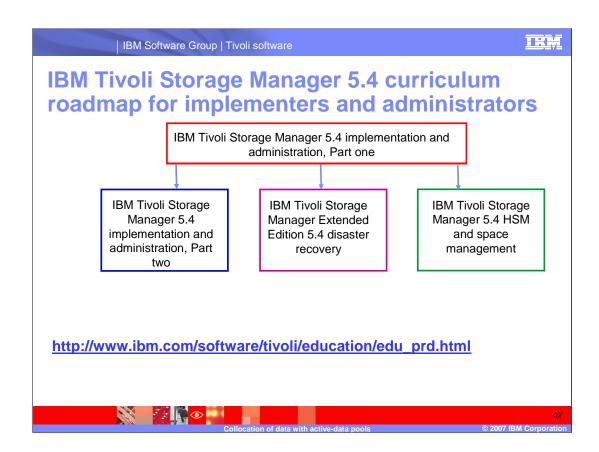

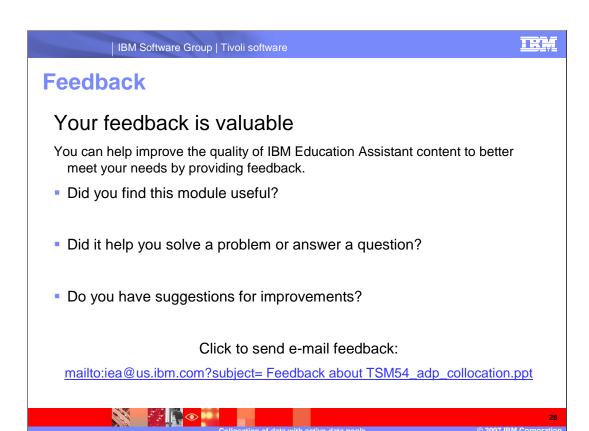

You can help improve the quality of IBM Education Assistant content by providing feedback.

IBM Software Group | Tivoli software

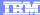

### Trademarks, copyrights, and disclaimers

The following terms are trademarks or registered trademarks of International Business Machines Corporation in the United States, other countries, or both:

IBM Tivol

Product data has been reviewed for accuracy as of the date of initial publication. Product data is subject to change without notice. This document could include technical inaccuracies or typographical errors. IBM may make improvements or changes in the products or programs described herein at any time without notice. Any statements regarding IBM's future direction and intent are subject to change or withdrawal without notice, and represent goals and objectives only. References in this document to IBM products, programs, or services does not imply that IBM intends to make such products, programs or services available in all countries in which IBM operates or does business. Any reference to an IBM Program Product in this document is not intended to state or imply that only that program product may be used. Any functionally equivalent program, that does not infringe IBM's intellectual property rights, may be used instead.

Information is provided "AS IS" without warranty of any kind. THE INFORMATION PROVIDED IN THIS DOCUMENT IS DISTRIBUTED "AS IS" WITHOUT ANY WARRANTY, EITHER EXPRESS OR IMPLIED. IBM EXPRESSLY DISCLAIMS ANY WARRANTIES OF MERCHANTABILITY, FITNESS FOR A PARTICULAR PURPOSE OR NONINFRINGEMENT. IBM shall have no responsibility to update this information. IBM products are warranted, if at all, according to the terms and conditions of the agreements (for example, IBM Customer Agreement, Statement of Limited Warranty, International Program License Agreement, etc.) under which they are provided. Information concerning non-IBM products was obtained from the suppliers of those products, their published announcements or other publicity available sources. IBM has not tested those products in connection with this publication and cannot confirm the accuracy of performance, compatibility or any other claims related to non-IBM products.

IBM makes no representations or warranties, express or implied, regarding non-IBM products and services.

The provision of the information contained herein is not intended to, and does not, grant any right or license under any IBM patents or copyrights. Inquiries regarding patent or copyright licenses should be made, in writing, to:

IBM Director of Licensing IBM Corporation North Castle Drive Armonk, NY 10504-1785 U.S.A.

Performance is based on measurements and projections using standard IBM benchmarks in a controlled environment. All customer examples described are presented as illustrations of how those customers have used IBM products and the results they may have achieved. The actual throughput or performance that any user will experience will vary depending upon considerations such as the amount of multiprogramming in the user's job stream, the I/O configuration, the storage configuration, and the workload processed. Therefore, no assurance can be given that an individual user will achieve throughput or performance improvements equivalent to the ratios stated here.

© Copyright International Business Machines Corporation 2007. All rights reserved.

Note to U.S. Government Users - Documentation related to restricted rights-Use, duplication or disclosure is subject to restrictions set forth in GSA ADP Schedule Contract and IBM Corp.

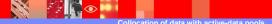

29

© 2007 IBM Corporation